Instrukcja

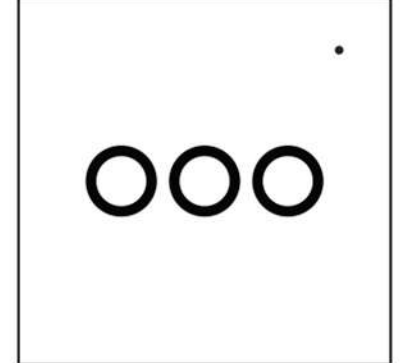

owered By

Thanks for Choosing our WiFi Smart Home Sensors

Napięcie znamionowe: AC 85-250 V, 50760 Hz Maksymalny prąd: 1 wyjścia - maks. 5 A \* 1; 2wyjścia-maks.5A\*2; 3wyjścia-maks.5A\*3. Typ sieci bezprzewodowej: 2,4 GHz Standard bezprzewodowy: IEEE 802.11b / g / n Odległość bezprzewodowa: 40 m (maks.) Temperatura pracy:  $0 °C \sim 40 °C$  (32 ° F  $\sim 104 °F$ ) Wilgotność podczas pracy: 20%  $\sim$  85% bez kondensacji Temperatura przechowywania:  $0 °C \sim 60 °C$  (32 ° F -140 °F) Wilgotność przechowywania: 0%  $\sim$  90% bez kondensacji Typ produktu: Gang 1/2/3 UE; Gang 1/2/3 USA Rozmiar produktu:

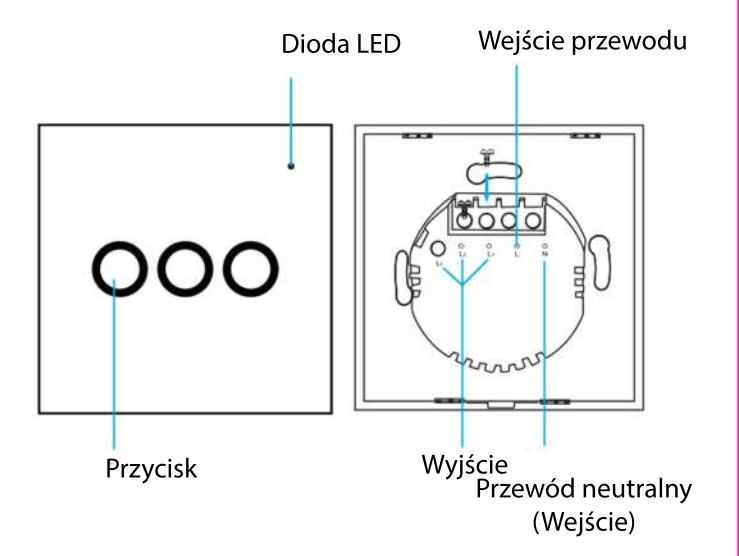

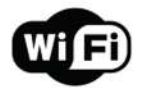

### **Przełącznikświatła**

# **Konöguracjaproduktu**

Jakzresetować?

(1) Naciśnij przycisk resetowania przez 6 sekund, aż wskaźnik zacznie migać szybko, a następnie urządzenie przechodzi w tryb Smart Wifi.

(2) Ponownie naciśnij przycisk resetowania i przytrzymaj przez 6 sekund, aż wskaźnik zacznie powoli migać. Urządzenie przechodzi w tryb AP.

1. Pobierz aplikację Pobierz aplikację "Smart life" ze sklepu APP Store lub Google Play do telefonu komórkowego.

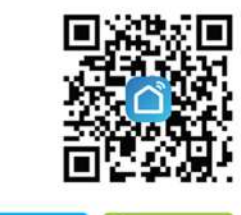

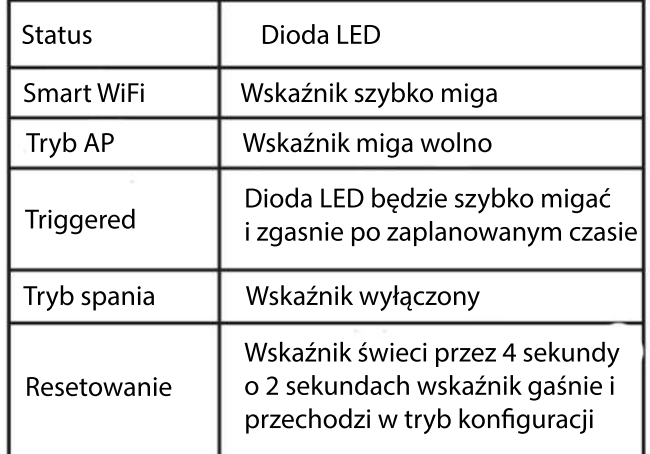

UE:86mm(dł.)X86mm(szer.)X34mm(wys.) USA:120mm(dł.)X74mm(szer.)X37mm(wys.) Wsparcie: Amazon Alexa, Google Assistant

- Stan pracy: wł. / Wył.: naciśnij tylko jeden przycisk, przycisk w aplikacji zmieni kolor na zielony, gdy jest włączony; - Wszystko włączone lub Wszystko wyłączone: naciśnij przycisk "Wszystko włączone" lub "wszystko wyłączone" - Przełącznik czasowy, może być czasowy pojedynczy lub wielokrotny, I można ustawić cykl powtarzania (opóźnienie30s)

Udostępnianie urządzenia

- Pozwól innym sterować urządzeniem
- Powiadomienie push

### Odłącz urządzenie

- Przywróć ustawienia domyślne; Usuń i dodaj urządzenie ponownie, aby wyczyścić rekord przez aplikację.

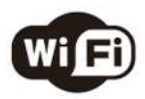

Make Your Home Smarter

Wybierz typ produktu i postępuj zgodnie z instrukcjami waplikacji.

Jeśli połączenie się nie powiedzie, spróbuj użyć trybu AP Na stronie "Dodaj urządzenie" wybierz u góry "Tryb AP" w prawym rogu i postępuj zgodnie z instrukcjami aplikacji.

Wreszcie baw się dobrze!

Smart life

### Poznaj zaawansowane funkcje

Można doświadczyć różnych zaawansowanych funkcji produktu z aplikacją:

Główne funkcje

### **Specyökacje StandiodyLED**

## **ZacznijkorzystaćzTuyaSmartApp Jakijestinterfejsużytkownikaaplikacji?**

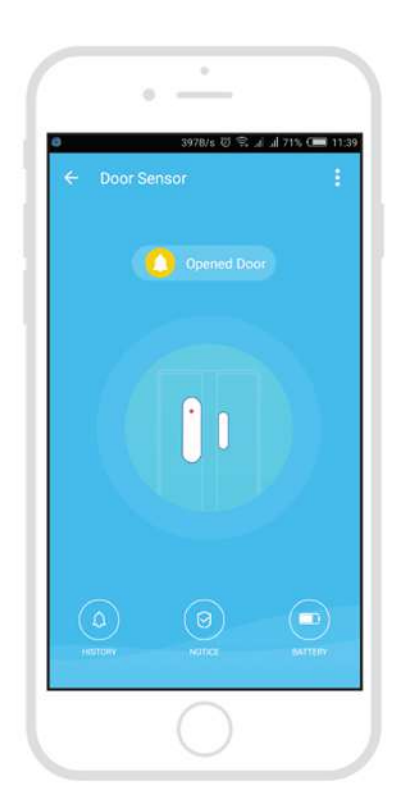

2. Zarejestruj się i zaloguj Uruchom aplikację "Smart life".

**APP** Store

Aby się zarejestrować, wprowadź swój numer telefonu komórkowego lub adres e-mail, utwórz hasło, a następnie zaloguj się do aplikacji. Zaloguj się, jeśli masz już konto.

3. Dodaj urządzenie

Włącz inteligentny czujnik, którego domyślnym trybem jest Tryb Smart WiFi.

Wybierz symbol "+" w prawym górnym rogu.